## Naviguez en mode "privé"

 $\circledcirc$ 

La navigation privée ne vous rend pas anonymes. Si vous souhaitez plus de sécurité, il est plutôt conseillé d'ajouter un VPN à l'équation.

Tous les navigateurs web possèdent un mode "incognito" ou "privé". Son principal intérêt consiste à ne pas enregistrer l'historique de navigation sur votre appareil. Le deuxième intérêt est de limiter l'envoi d'informations aux sites Internet sur lesquels vous naviguez. Si cela est possible, activez l'ouverture automatique en navigation privée dans les réglages de votre navigateur ou dès que vous naviguez sur Internet.

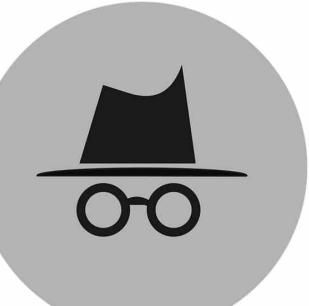

Signé par la boite à

Notez également que naviguer sur Internet de 1. Lancez le navigateur façon privée a un intérêt supplémentaire : <br>2. Cliquez sur les trois points verticalement certains sites peu scrupuleux utilisent les "cookies" pour adapter leurs tarifs à votre 3. Sélectionner l'option « Nouvelle fenêtre de comportement de navigation.

• Un cookie est un fichier qui est déposé par votre navigateur sur votre ordinateur lorsque vous naviguez sur Internet. Ce fichier enregistre des informations personnelles vous concernant, comme l'âge, votre pseudo sur un site Internet ou bien des habitudes de consommation. Ces informations sont ensuite collectées et analysées pour améliorer votre navigation, mais aussi et surtout pour vous proposer des publicités ciblées sur votre profil. Naviguer sur Internet en mode privé permet de ne pas conserver ces fichiers lorsque vous fermez le navigateur.

- 
- 1. Lancez le navigateur<br>2. Cliquez sur les trois points verticalement<br>alignés en haut à droite de la fenêtre<br>3. Sélectionner l'option « Nouvelle fenêtre de alignés en haut à droite de la fenêtre
- 1. Lancez le navigateur<br>2. Cliquez sur les trois points verticalement<br>alignés en haut à droite de la fenêtre<br>3. Sélectionner l'option « Nouvelle fenêtre de<br>navigation privée » 3. Sélectionner l'option « Nouvelle fenêtre de navigation privée »<br>
Sur s'en haut à droite de la fenêtre<br>
3. Sélectionner l'option « Nouvelle fenêtre de navigation privée »<br>
Sur s'engliestion mobile de la source de la fenê navigation privée »

## Sur smartphone

Sur l'application mobile de Google Chrome, la navigation privée fonctionne de la même manière que sur ordinateur. Un appui sur les trois points verticaux en haut à droite de l'interface vous donnera accès à la liste où se trouve<br>le mode de Navigation le mode de Navigation<br>privée Sur Mexille Electric Signé par la vierrique privée. Sur Mozilla Firefox, le fonctionnement est identique.

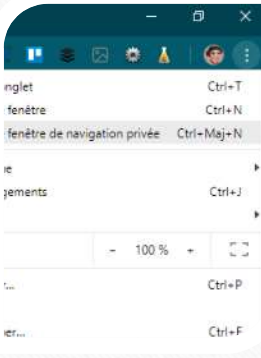